## **Inhaltsverzeichnis**

## **TETRA-Vernetzung/TETRA beschreibung**

[Versionsgeschichte interaktiv durchsuchen](https://wiki.oevsv.at) [VisuellWikitext](https://wiki.oevsv.at)

### **[Version vom 8. März 2021, 22:38 Uhr](https://wiki.oevsv.at/w/index.php?title=TETRA-Vernetzung/TETRA_beschreibung&oldid=16249) [\(Qu](https://wiki.oevsv.at/w/index.php?title=TETRA-Vernetzung/TETRA_beschreibung&action=edit&oldid=16249) [elltext anzeigen\)](https://wiki.oevsv.at/w/index.php?title=TETRA-Vernetzung/TETRA_beschreibung&action=edit&oldid=16249)**

[Oe1kbc](https://wiki.oevsv.at/wiki/Benutzer:Oe1kbc) [\(Diskussion](https://wiki.oevsv.at/w/index.php?title=Benutzer_Diskussion:Oe1kbc&action=view) | [Beiträge\)](https://wiki.oevsv.at/wiki/Spezial:Beitr%C3%A4ge/Oe1kbc) (Die Seite wurde neu angelegt: "=TETRA-Gateway-Software= =====Funktion & Features===== ====SDS Nachrichten-Service==== Die TETRA-Gateway-Software erweitert die Reichweite der SDS-Nachrichten…") [Markierung:](https://wiki.oevsv.at/wiki/Spezial:Markierungen) [Visuelle Bearbeitung](https://wiki.oevsv.at/w/index.php?title=Project:VisualEditor&action=view)

**[Aktuelle Version vom 1. September](https://wiki.oevsv.at/w/index.php?title=TETRA-Vernetzung/TETRA_beschreibung&oldid=21217)  [2023, 10:22 Uhr](https://wiki.oevsv.at/w/index.php?title=TETRA-Vernetzung/TETRA_beschreibung&oldid=21217) ([Quelltext anzeigen](https://wiki.oevsv.at/w/index.php?title=TETRA-Vernetzung/TETRA_beschreibung&action=edit))** [OE1VCC](https://wiki.oevsv.at/wiki/Benutzerin:OE1VCC) [\(Diskussion](https://wiki.oevsv.at/w/index.php?title=Benutzerin_Diskussion:OE1VCC&action=view) | [Beiträge](https://wiki.oevsv.at/wiki/Spezial:Beitr%C3%A4ge/OE1VCC)) K [Markierung:](https://wiki.oevsv.at/wiki/Spezial:Markierungen) 2017-Quelltext-Bearbeitung

(5 dazwischenliegende Versionen von einem anderen Benutzer werden nicht angezeigt)

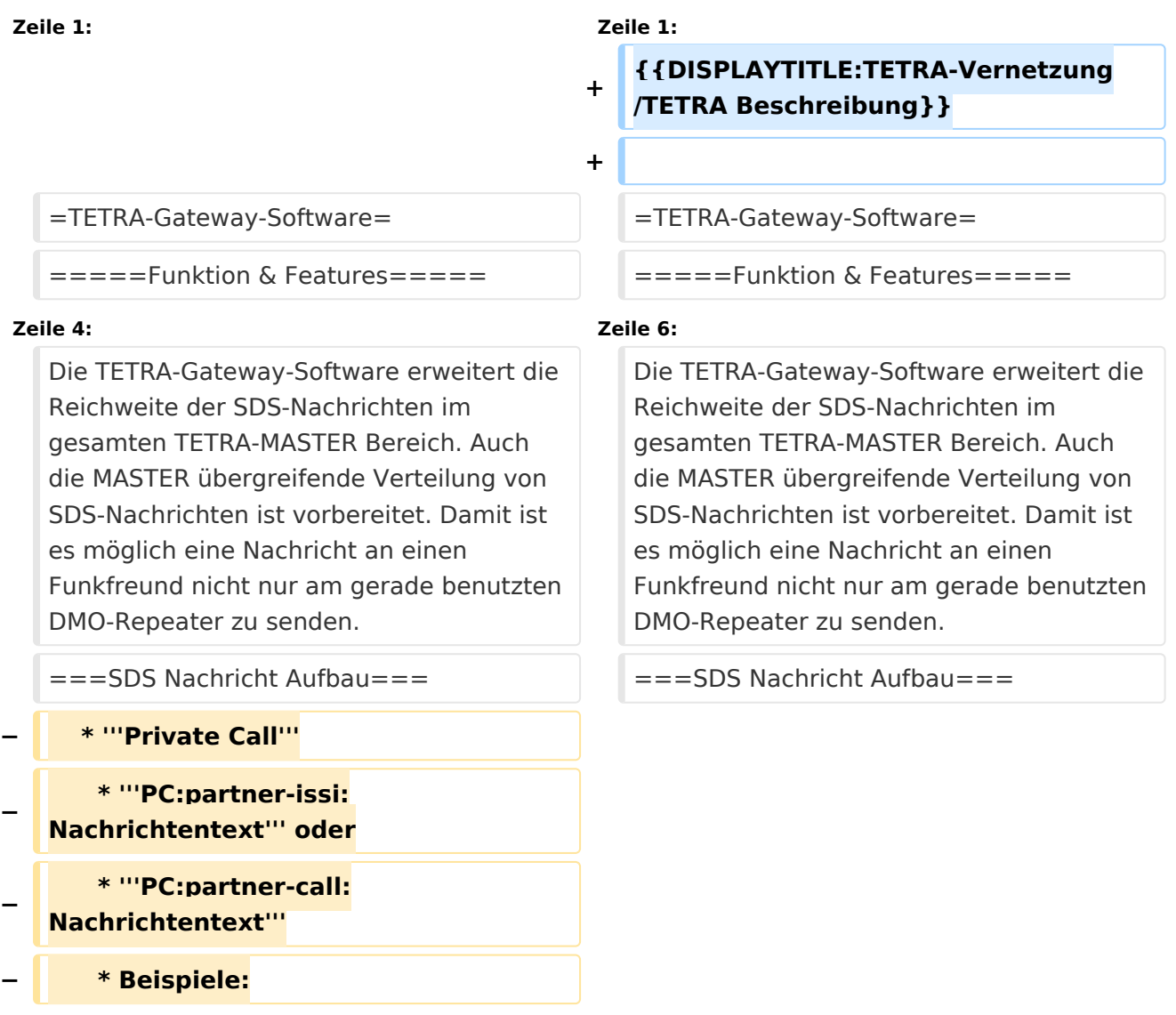

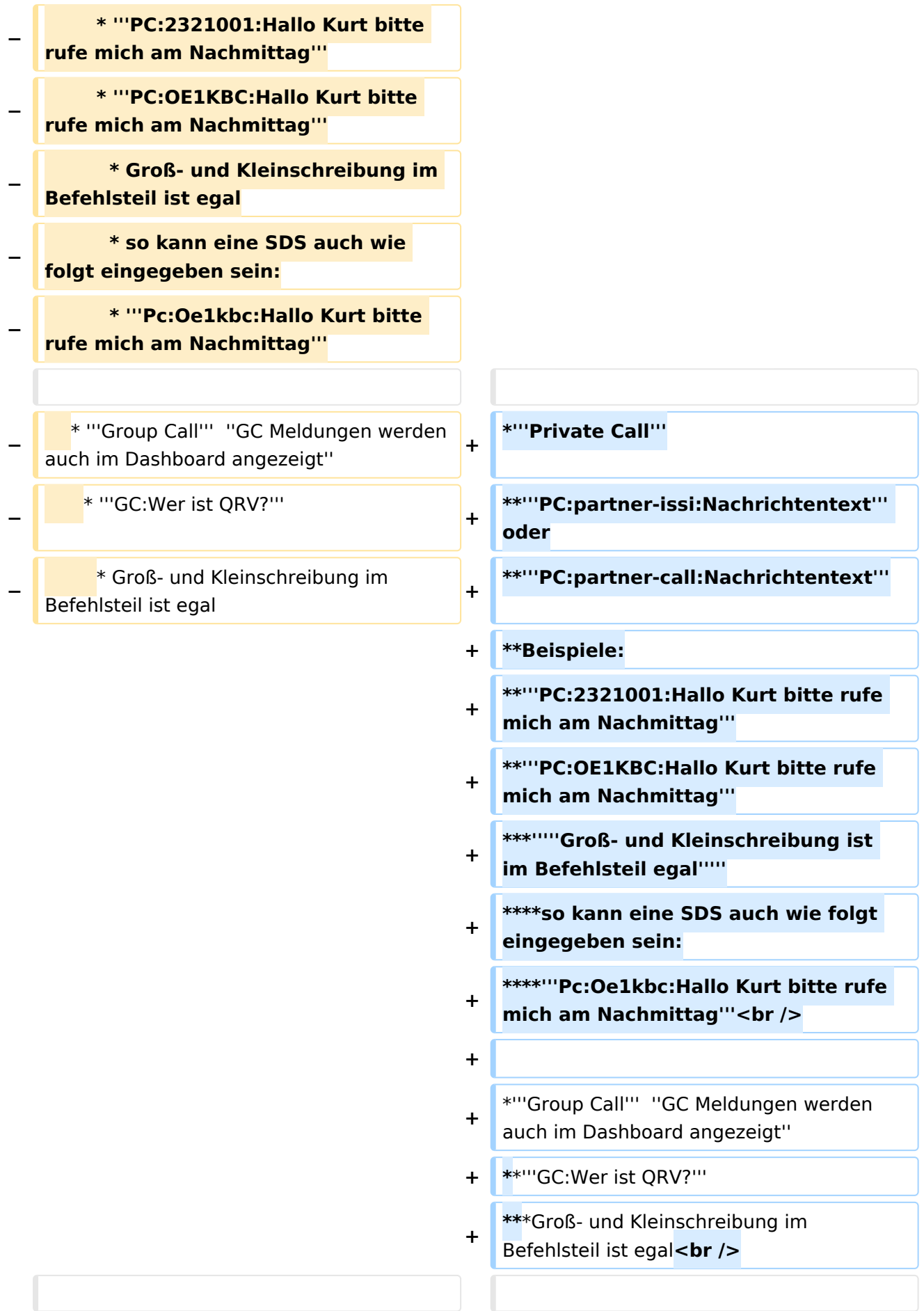

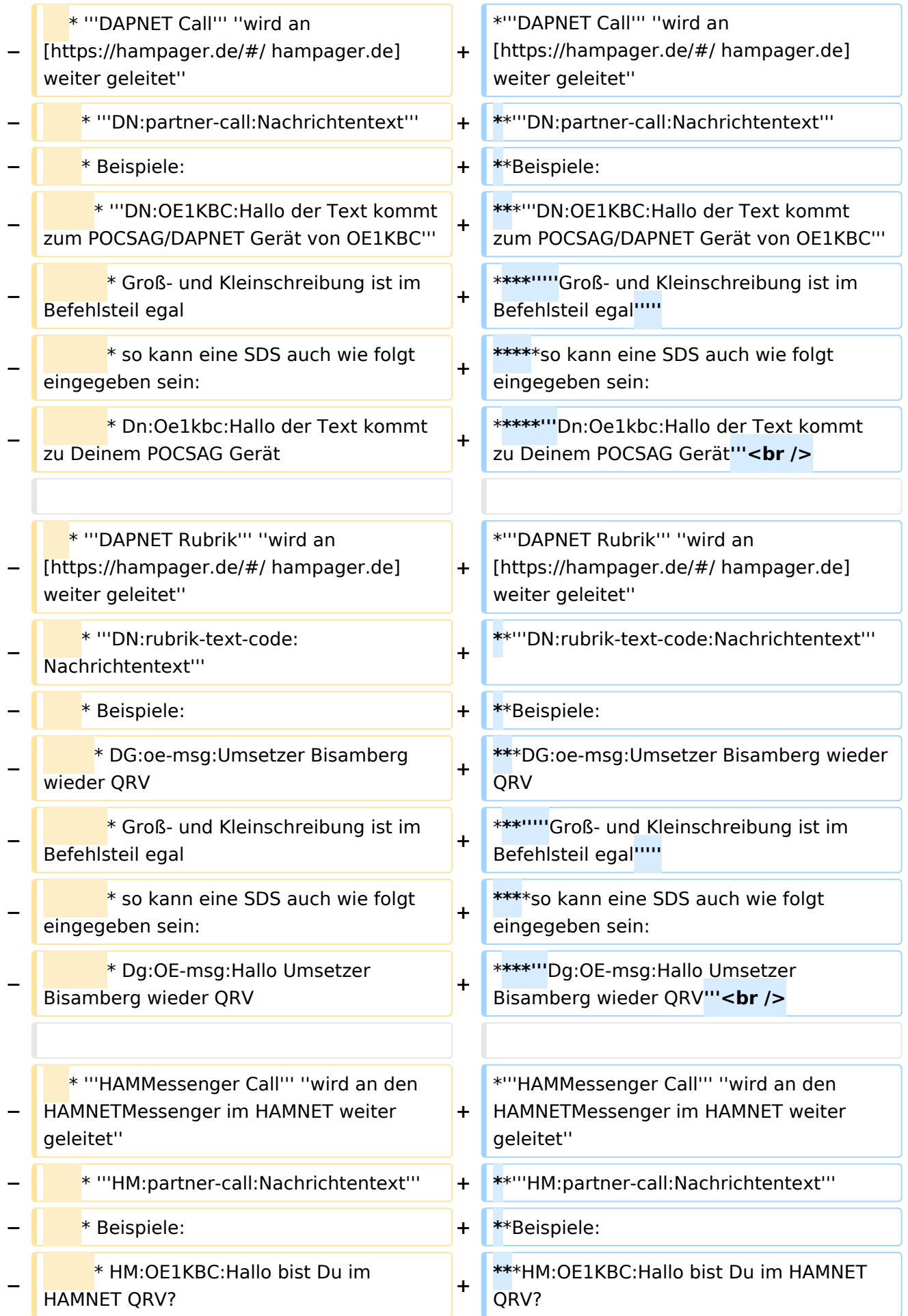

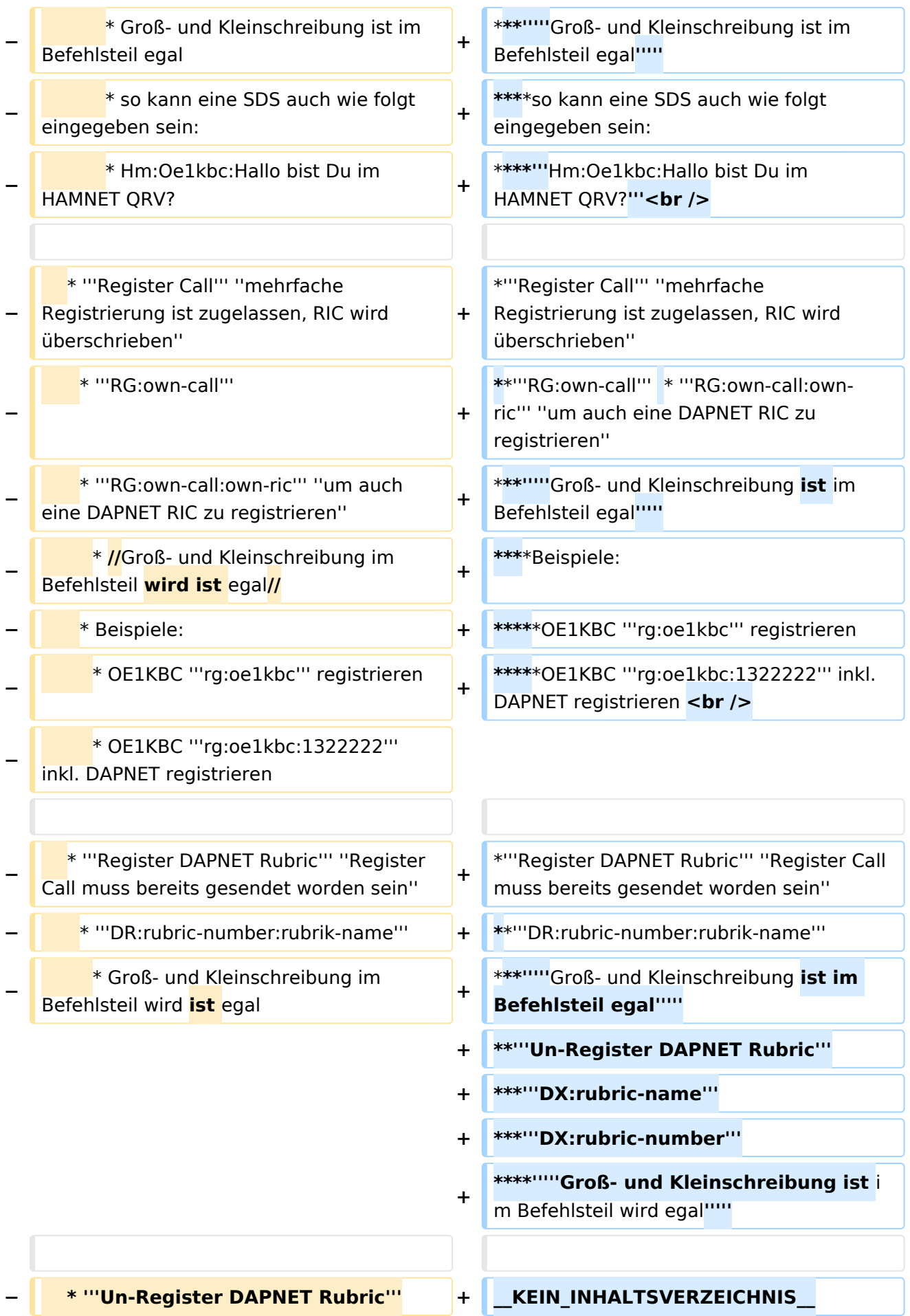

#### TETRA-Vernetzung/TETRA beschreibung

## **BlueSpice4**

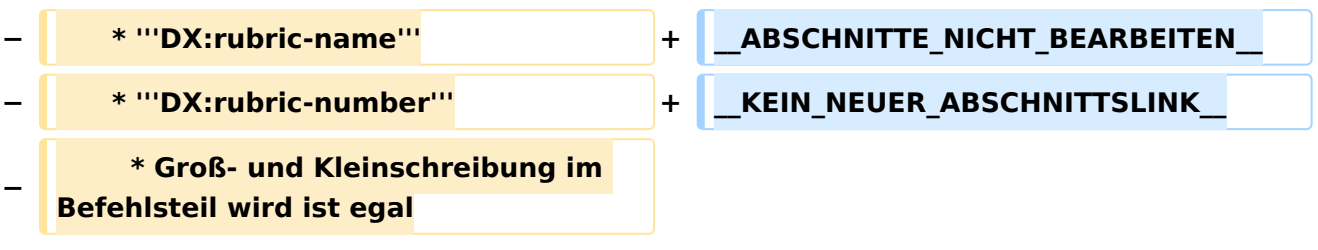

## Aktuelle Version vom 1. September 2023, 10:22 Uhr

## **TETRA\-Gateway\-Software**

### Funktion & Features

### SDS Nachrichten\-Service

Die TETRA-Gateway-Software erweitert die Reichweite der SDS-Nachrichten im gesamten TETRA-MASTER Bereich. Auch die MASTER übergreifende Verteilung von SDS-Nachrichten ist vorbereitet. Damit ist es möglich eine Nachricht an einen Funkfreund nicht nur am gerade benutzten DMO-Repeater zu senden.

### **SDS Nachricht Aufbau**

- **Private Call**
	- **PC:partner-issi:Nachrichtentext** oder
	- **PC:partner-call:Nachrichtentext**
	- $O$  Beispiele:
	- **PC:2321001:Hallo Kurt bitte rufe mich am Nachmittag**
	- **PC:OE1KBC:Hallo Kurt bitte rufe mich am Nachmittag**
		- *Groß- und Kleinschreibung ist im Befehlsteil egal*
			- so kann eine SDS auch wie folgt eingegeben sein:
			- **Pc:Oe1kbc:Hallo Kurt bitte rufe mich am Nachmittag**
- **Group Call** *GC Meldungen werden auch im Dashboard angezeigt*
	- **GC:Wer ist QRV?**
		- Groß- und Kleinschreibung im Befehlsteil ist egal
- **DAPNET Call** *wird an [hampager.de](https://hampager.de/#/) weiter geleitet*
	- **DN:partner-call:Nachrichtentext**
	- $O$  Beispiele:
		- **DN:OE1KBC:Hallo der Text kommt zum POCSAG/DAPNET Gerät von OE1KBC**
			- *Groß- und Kleinschreibung ist im Befehlsteil egal*
				- $\blacksquare$ so kann eine SDS auch wie folgt eingegeben sein:
				- **Dn:Oe1kbc:Hallo der Text kommt zu Deinem POCSAG Gerät**
- **DAPNET Rubrik** *wird an [hampager.de](https://hampager.de/#/) weiter geleitet*
	- **DN:rubrik-text-code:Nachrichtentext**
	- $O$  Beispiele:
		- DG:oe-msg:Umsetzer Bisamberg wieder QRV

- *Groß- und Kleinschreibung ist im Befehlsteil egal*
	- so kann eine SDS auch wie folgt eingegeben sein:
	- **Dg:OE-msg:Hallo Umsetzer Bisamberg wieder QRV**
- **HAMMessenger Call** *wird an den HAMNETMessenger im HAMNET weiter geleitet*
	- **HM:partner-call:Nachrichtentext**
	- O Beispiele:
		- HM:OE1KBC:Hallo bist Du im HAMNET QRV?
		- *Groß- und Kleinschreibung ist im Befehlsteil egal*
			- so kann eine SDS auch wie folgt eingegeben sein:  $\blacksquare$ 
				- **Hm:Oe1kbc:Hallo bist Du im HAMNET QRV?**
- **Register Call** *mehrfache Registrierung ist zugelassen, RIC wird überschrieben*
	- **RG:own-call** \* **RG:own-call:own-ric** *um auch eine DAPNET RIC zu registrieren*
		- *Groß- und Kleinschreibung ist im Befehlsteil egal*
			- Beispiele:
				- OE1KBC rg:oe1kbc registrieren
				- OE1KBC rg:oe1kbc:1322222 inkl. DAPNET registrieren
- **Register DAPNET Rubric** *Register Call muss bereits gesendet worden sein*
	- **DR:rubric-number:rubrik-name**
		- *Groß- und Kleinschreibung ist im Befehlsteil egal*
	- **Un-Register DAPNET Rubric**
		- **DX:rubric-name**
		- **DX:rubric-number**
			- *Groß- und Kleinschreibung ist im Befehlsteil wird egal*